# Sappium Introducing Appium Desktop

Jonathan Lipps • Director of Open Source • Sauce Labs

@AppiumDevs • @jlipps • @saucelabs

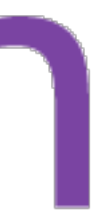

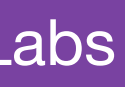

**Sauce Labs Webinar** March 29, 2017

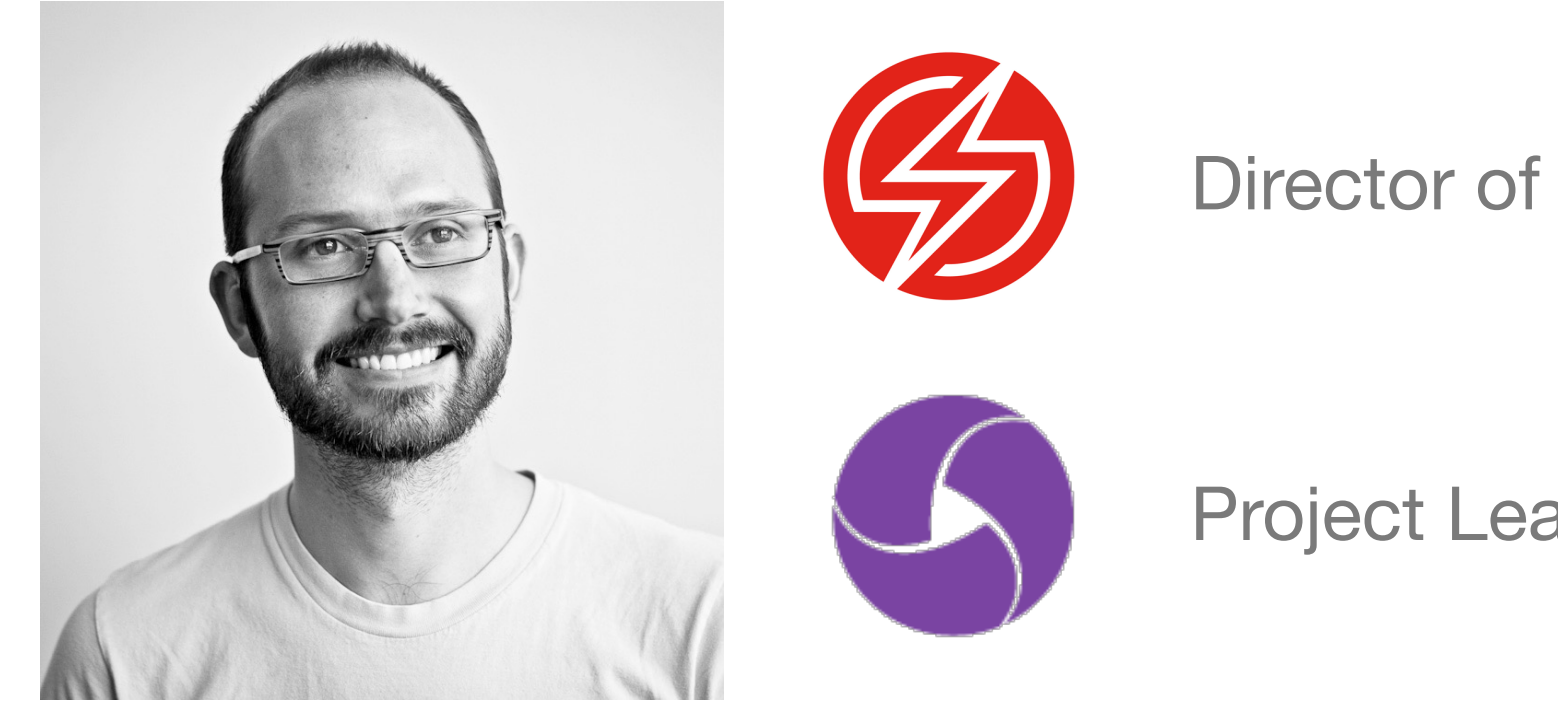

### Jonathan Lipps • Director of Open Source • Sauce Labs

@AppiumDevs • @jlipps • @saucelabs

### Director of Open Source

### Project Lead & Architect

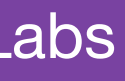

appium is the cross-platform solution for native, web, and hybrid mobile automation

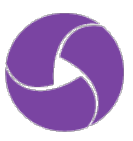

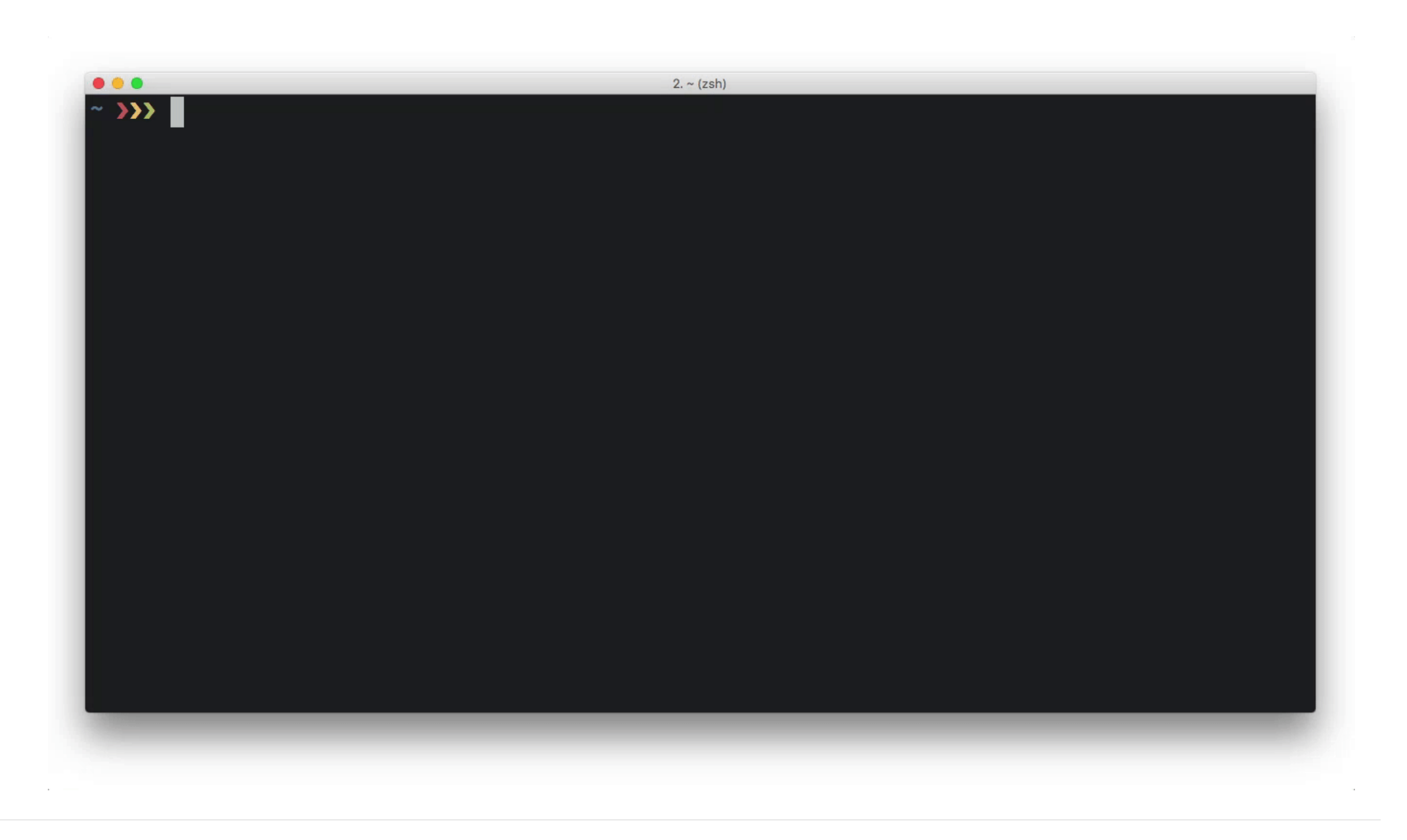

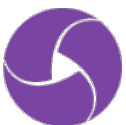

appium desktop is a point-and-click interface for using appium and inspecting your app's structure

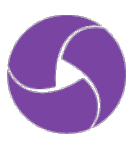

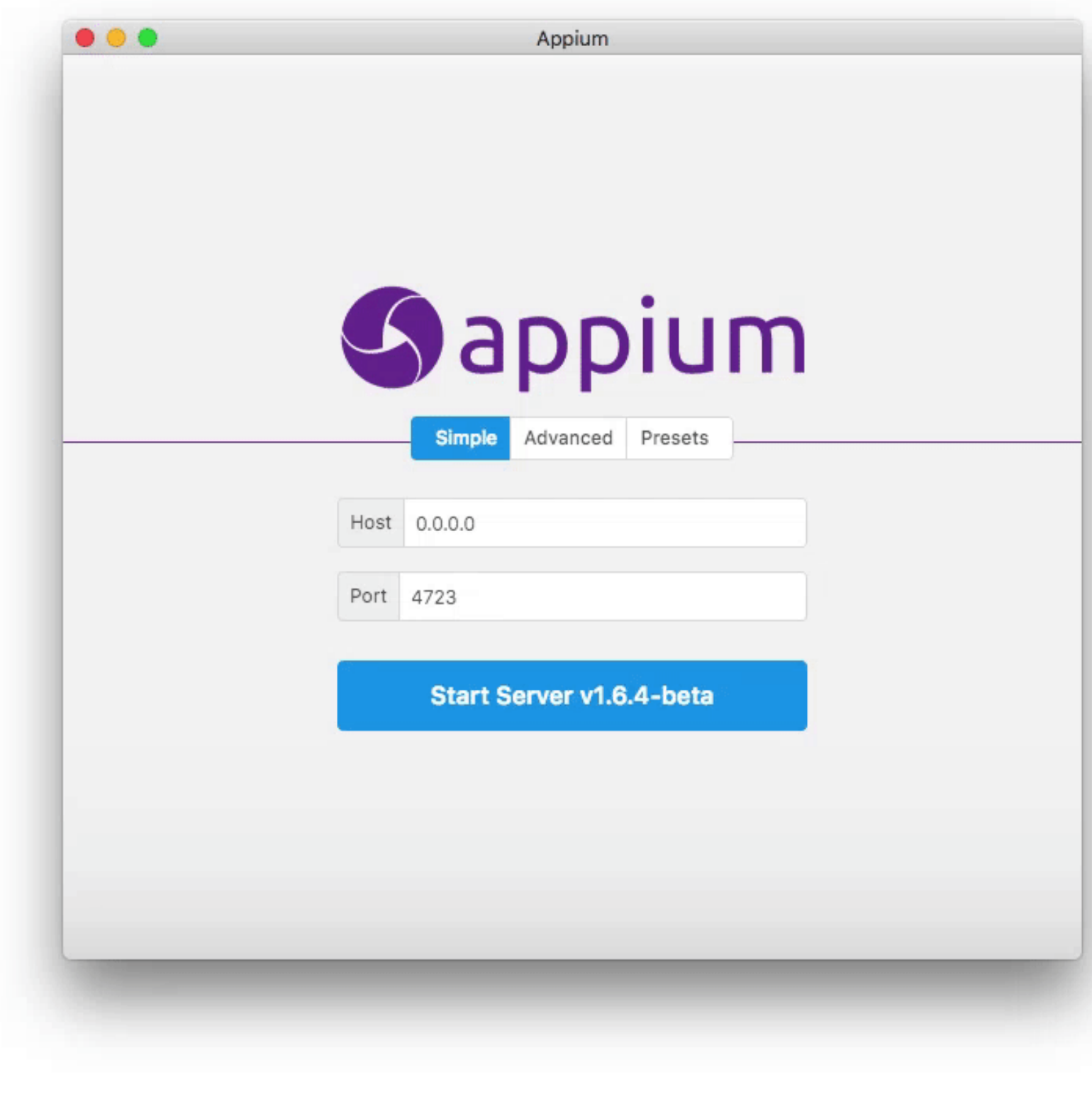

the company of

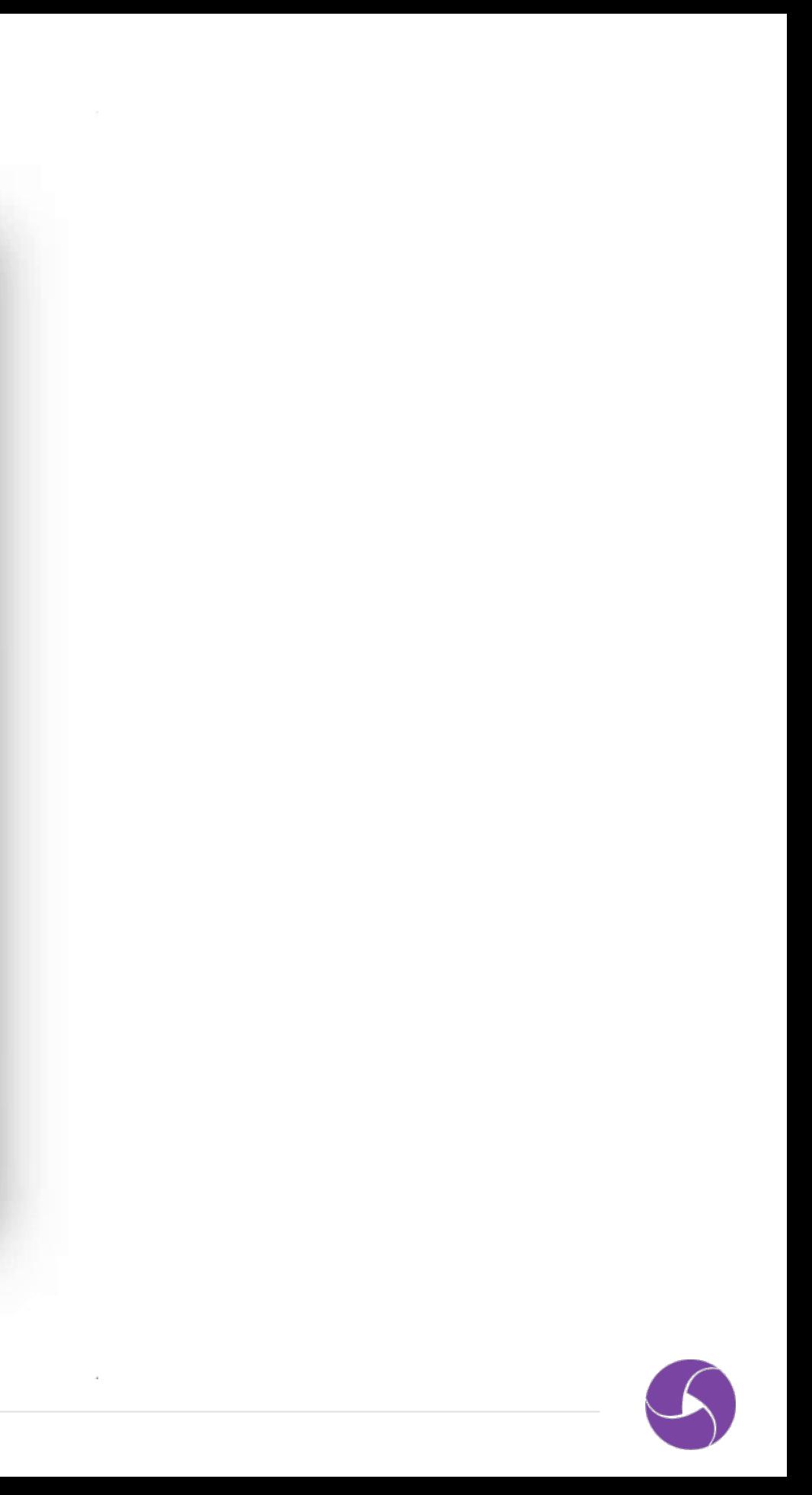

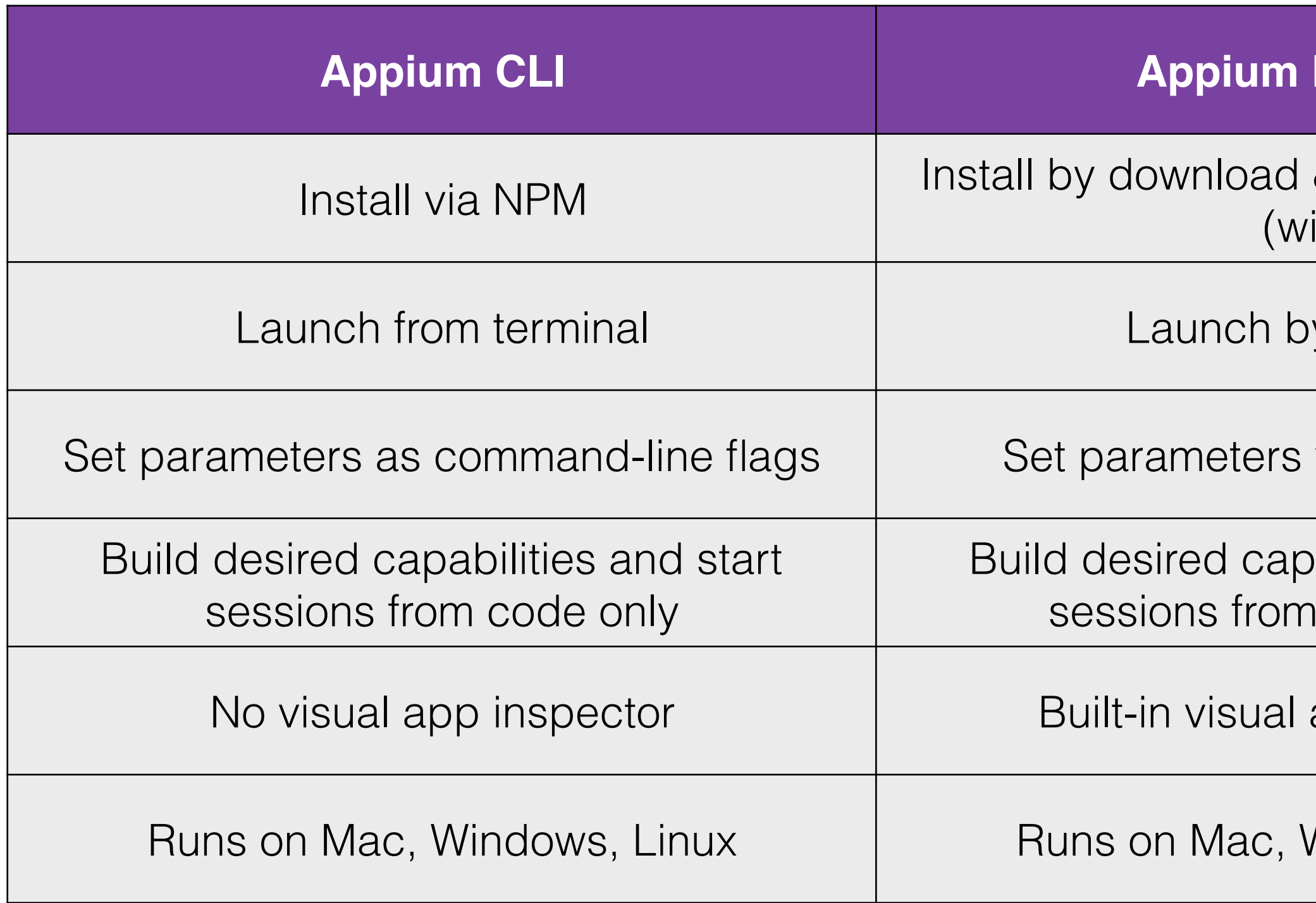

### **Desktop**

### & DMG (mac) / EXE in)

y clicking

via GUI options

abilities and start code or GUI

app inspector

Windows, Linux

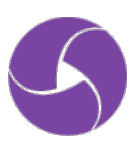

# appium community poll

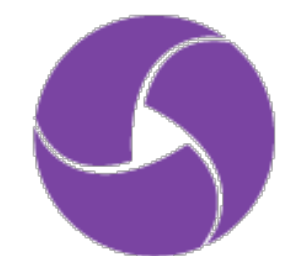

## **Requirements**

### All of Appium's requirements - Xcode, Carthage, libimobiledevice, etc…, for iOS

- Java, Android SDK, etc…, for Android

That's it!

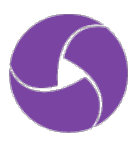

## **Download & Install**

https://github.com/appium/appium-desktop/releases

Find your platform-specific installer and run it!

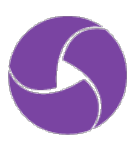

# appium demo time

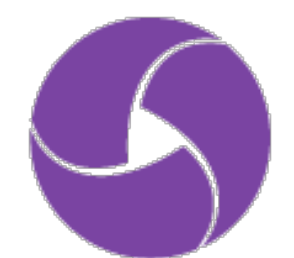

## **Troubleshooting Tips**

- Is the problem with Appium or Appium Desktop?
	- <https://github.com/appium/appium/issues>
	- <https://github.com/appium/appium-desktop/issues>
- Don't run the app from the mac DMG!
- It's just a web app; right-click + Inspect, to see console logs

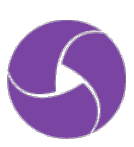

## **Roadmap**

- Smarter locator suggestions (better XPath)
- Appium for Mac support
- Better WinAppDriver support
- More element actions and context handling
- Action recorder and code generator

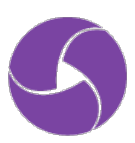

# **Thanks!**

## <http://appium.io> <https://github.com/appium/appium> @AppiumDevs • @jlipps • @saucelabs

# **Questions?**

## <http://appium.io> <https://github.com/appium/appium> @AppiumDevs • @jlipps • @saucelabs